## Komunikaty z danymi wrażliwymi

W przypadku otrzymania komunikatu z Wielkopolskiego Oddziału Wojewódzkiego NFZ w Poznaniu, w którym przekazywane są dane wrażliwe wymagane jest posiadanie uprawienia "Prawo dostępu do danych wrażliwych".

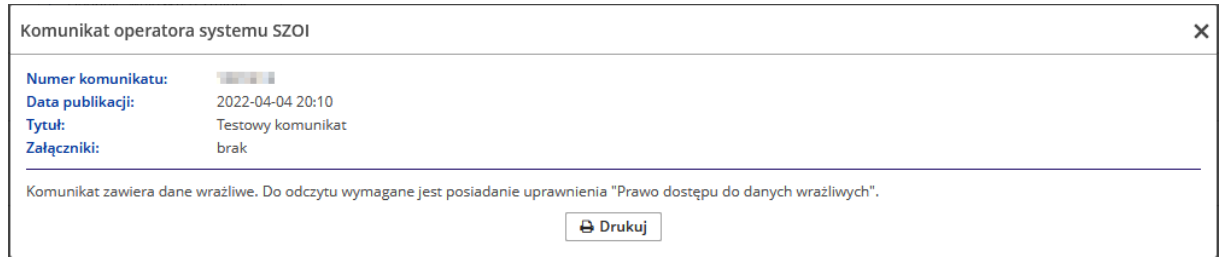

Aby móc odczytać komunikat, w którym zawarte są dane wrażliwe operator posiadający uprawnienie do administracji kontrahentem powinien nadać dla wybranego operatora nowe uprawnienie "Prawo dostępu do danych wrażliwych".

W celu dodania uprawnienia dla wybranego operatora należy przejść do menu Administrator -> Operatorzy, a następnie wybrać opcję "uprawnienia", która znajduje się obok danych operatora.

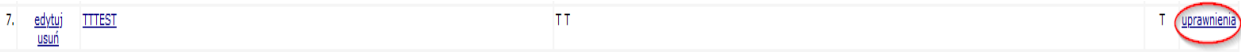

Po przejściu na kartę uprawnień operatora należy zaznaczyć nowe uprawnienie, a następnie kliknąć "Zatwierdź".

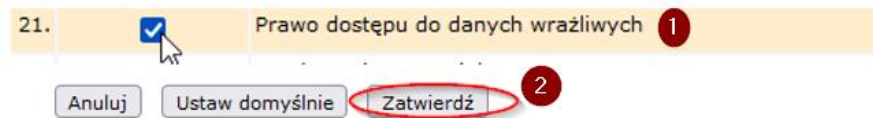